## **VPIS OBNOVITVENEGA EMAILA IN** SPREMEMBA GESLA ZA AAI RAČUN

Priporočljivo je, da učenci v spletni portal sio.mdm na spletni strani:

<https://mdm.arnes.si/Prijava/Login.aspx>

vpišejo svoj obnovitveni emial, kateri se uporablja v primeru pozabljenega gesla. Seveda morajo učenci poznati uporabniško ime in geslo za naveden email naslov.

Najprej se pokaže spletna stran:

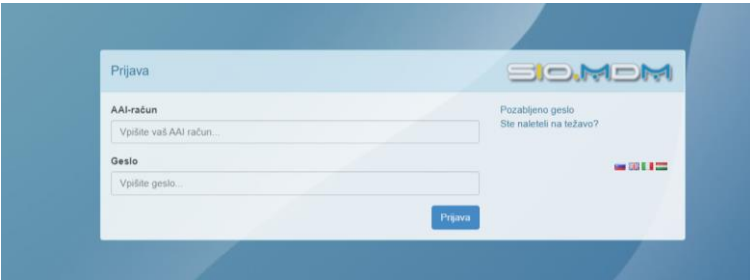

kjer učenci vpišejo aai podatke (isto kot za spletne učilnice in oblak 365). List s podatki dobijo pri učni uri v začetku leta, ko ponovimo vpise v vse te tri spletne portale.

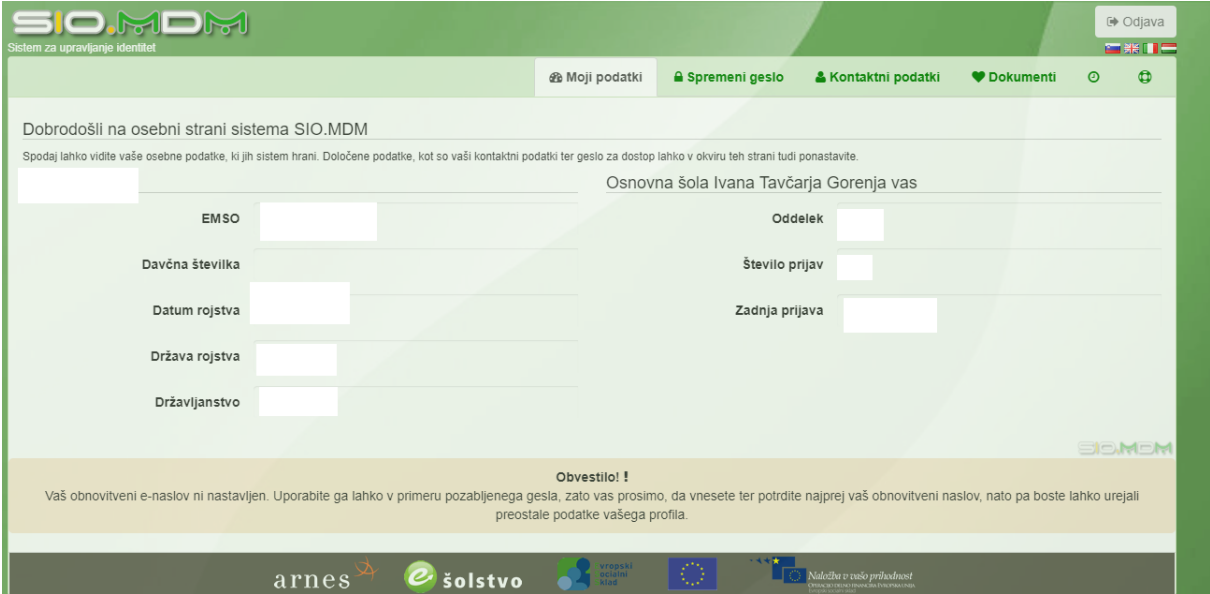

Nato se odpre okno kjer lahko urejate svoje podatke:

Ko kliknete na kontaktni podatki se prikaže spodnje okno.

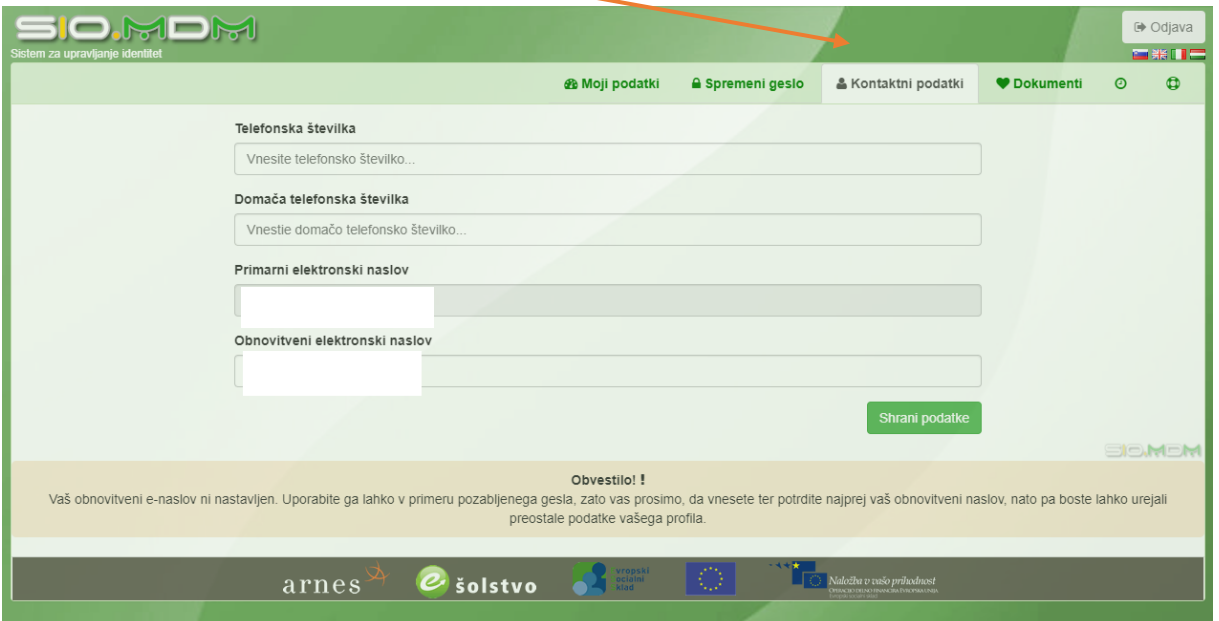

Primarni elektronski naslov se vpiše pri računalničarki v portal mdm.sio.si. Za učence od 1. do 5. razreda j[e ime.priimek@os-ivantavcar.si](mailto:ime.priimek@os-ivantavcar.si), za učence od 6. do 9. razreda pa njihov osebni email (gmail, hotmail…).

Obnovitveni email se pa vpiše tisti račun, kamor želite dobiti povezavo, če pozabite geslo.

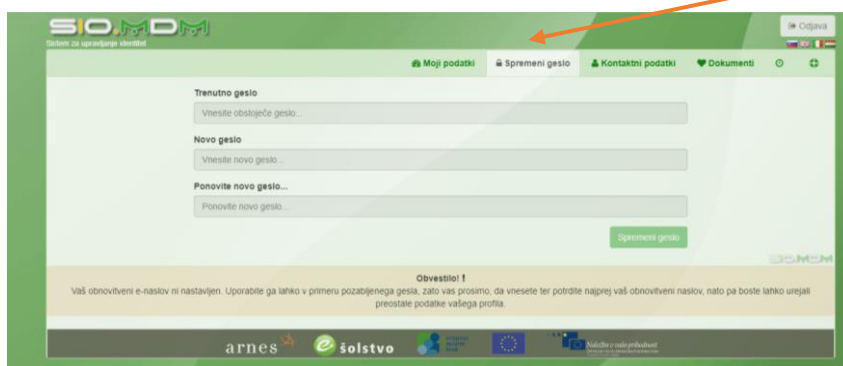

Če želite spremeniti geslo je potrebno klikniti na SPREMENI GESLO:

Vpisati starega in dvakrat novega in kliknite na ukaz SPREMENI GESLO.

Vedno se je na koncu potrebno ODJAVITI:

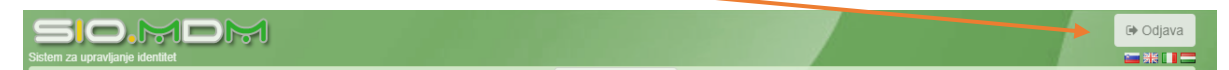